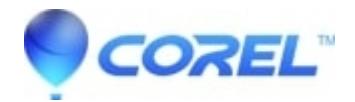

## **[CorelDRAW Graphics Suite SE \(2018\) ? VBA installation](http://kb.parallels.com/en/128025) [problem](http://kb.parallels.com/en/128025)**

• CorelDRAW Standard

## **Problem:**

When installing CorelDRAW Graphics Suite SE, the Microsoft Visual Basic for Applications (VBA) components are not installed.

Macros are not available in CorelDRAW SE. When launching the macro editor or other macro functions from the CorelDRAW SE Tools > Macros menu, the following error message appears:

"Visual Basic for Applications cannot be initialized. Maybe VBA is not installed.?

## **Solution:**

Microsoft VBA can be subsequently added as a component to be able to use all macro functions integrated in CorelDRAW SE.

To do this, insert the application DVD from which CorelDRAW Graphics Suite SE was installed.

In Windows Explorer, open the DVD drive and navigate to **X:\x86\MSIs\VBA** (where X:\ is the letter of the DVD drive).

1) Select the file **Vba71.msi** and install this file via right-click > Install

2) After completing this installation step, select the **Vba71\_1033.MSI** file and install it with right-click > Install. This will install the VBA components in English. Regardless of the UI language of CorelDRAW Graphics Suite SE this is required for a fully functioning MS VBA.

3) CorelDRAW Graphics Suite SE Czech and Polish language versions provide VBA functionality in English language only

a) For CorelDRAW Graphics Suite SE German language version, repeat step 2 with selecting the file **Vba71\_1031.msi**(right mouse click, then click "Install"). This will install the VBA components in German.

b) For CorelDRAW Graphics Suite SE Spanish language version, repeat step 2 with selecting the file **Vba71\_3082.msi**(right mouse click, then click "Install"). This will install the VBA components in Spanish.

With the next application launch, the macro functions, such as the macro editor, will be available for use in CorelDRAW SE.

© 1985-2024 Corel. All rights reserved.